# **Использование цифровых ресурсов в образовательном процессе при реализации адаптированных основных общеобразовательных программ.**

**Педагог-психолог, учитель-дефектолог Краско Константин Эдуардович**

**Муниципальное общеобразовательное учреждение «Гостилицкая общеобразовательная школа» имени Потёмкиной Татьяны Борисовны**

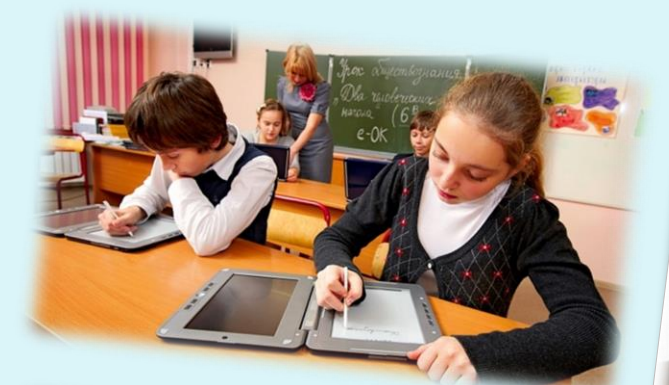

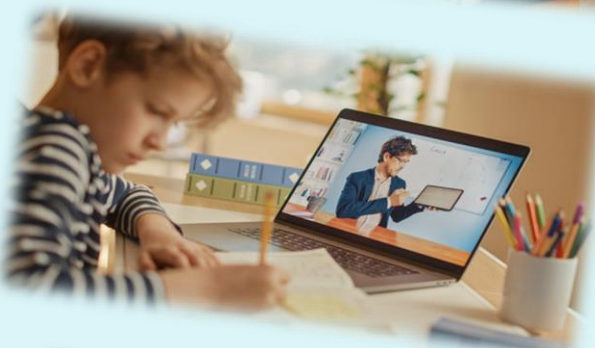

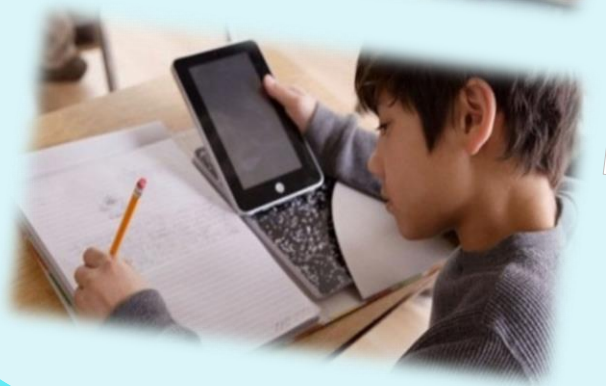

# Современный мир

# «Зависание в гаджетах»

# **Что любят дети?**

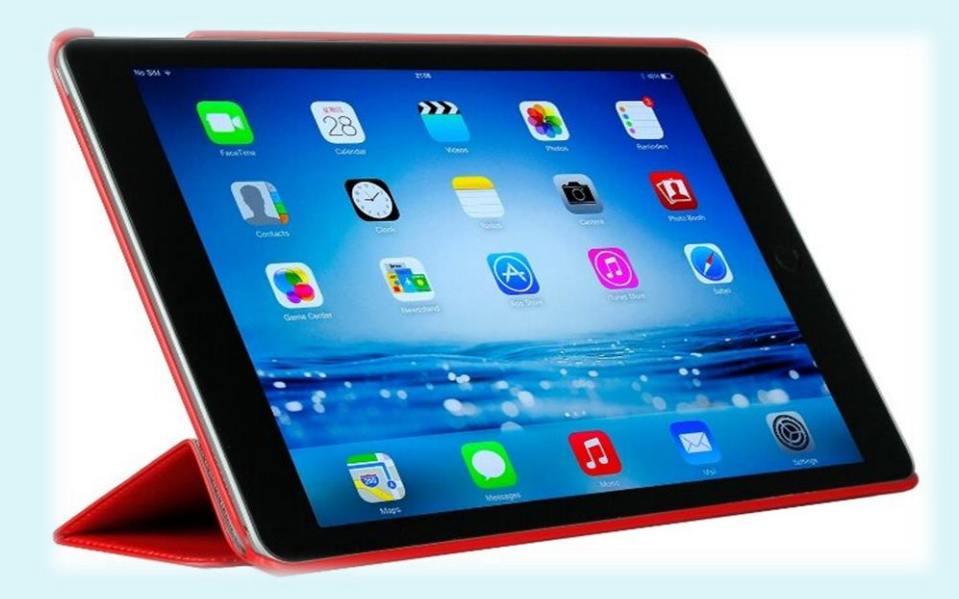

### **Что есть у педагога?**

**Интерактивная панель** — это сенсорный экран высокой четкости, который работает как планшет.

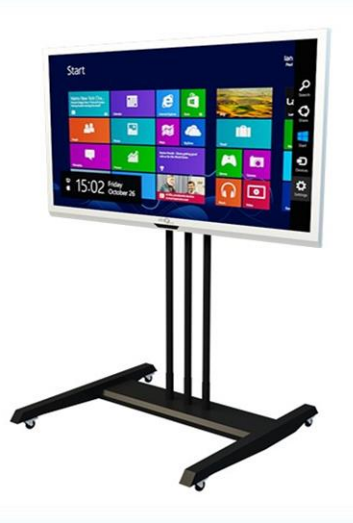

## **Как же применять интерактивную панель в образовательном процессе?**

#### **EB** Wordwall Переключить шаблон **ПЕЧАТНЫЙ** Учитель Сопоставить Анаграмма Викторина Рамка для напи... Печатные Интерактивные  $\begin{tabular}{|c|c|c|c|} \hline $m$ & $m$ \\ \hline $m$ & $m$ \\ \hline $m$ & $m$ \\ \hline \end{tabular}$ Случайное коле... Рамка для рисо... 25 115 187 ресурсов создано Простой способ создать свои Классификация Кроссворд собственные учебные ресурсы. Самолет Сделайте свои варианты занятий для вашего класса. Викторины, сопоставления, словесные игры и **ИНТЕРАКТИВНЫЙ** многое другое. Сопоставить Анаграмма Проще простого Викторина Викторина "Игр... Создайте оптимальный ресурс с помощью всего  $A \parallel B \parallel C \parallel 0$ нескольких слов и нескольких нажатий.  $\begin{array}{c} \mbox{\scriptsize $x$} & \mbox{\scriptsize $x$} & \mbox{\scriptsize $x$} & \mbox{\scriptsize $x$} \\ \mbox{\scriptsize{two-mipars}} \\ \mbox{\scriptsize $x$} & \mbox{\scriptsize $x$} & \mbox{\scriptsize $x$} & \mbox{\scriptsize $x$} \\ \mbox{\scriptsize $x$} & \mbox{\scriptsize $x$} & \mbox{\scriptsize $x$} & \mbox{\scriptsize $x$} \\ \mbox{\scriptsize $x$} & \mbox{\scriptsize $x$} & \mbox{\scriptsize $x$} & \mbox{\scriptsize $x$} \\ \mbox{\scriptsize $x$} & \mbox{\scriptsize $x$} & \m$  $1 \t2$ Найди пару Откройте поле  $\sim$  100 km s  $^{-1}$  $\frac{1}{\sqrt{2}}\sum_{i=1}^{n} \frac{1}{\sqrt{2}}\sum_{i=1}^{n} \frac{1}{\sqrt{2}}\sum_{i=1}^{n} \frac{1}{\sqrt{2}}\sum_{i=1}^{n} \frac{1}{\sqrt{2}}\sum_{i=1}^{n} \frac{1}{\sqrt{2}}\sum_{i=1}^{n} \frac{1}{\sqrt{2}}\sum_{i=1}^{n} \frac{1}{\sqrt{2}}\sum_{i=1}^{n} \frac{1}{\sqrt{2}}\sum_{i=1}^{n} \frac{1}{\sqrt{2}}\sum_{i=1}^{n} \frac{1}{\sqrt{2}}\sum_{i=1}^{n}$  $\frac{1}{2}$ an <mark>en</mark><br>Eskol Погоня в лабир... Перевернуть пл...  $\mathbb{R}$ 12 Williams Allen Случайное колесо Случайные карты

# Сервисы для создания заданий

that grade themselves. Win your time back - and end overwhelming and late night prep - with asy-to-make, interactive worksheets students love

#### 2) Wordwall

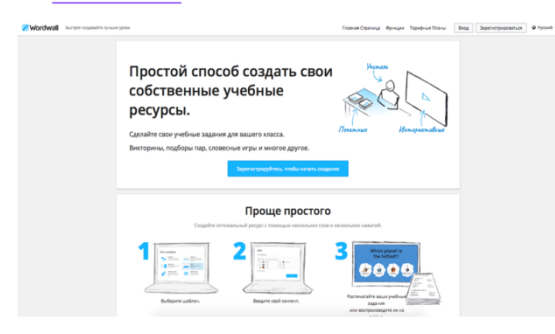

Языки. 26 языков, в том числе, русский.

Возможности. Сервис позволяет создавать интерактивные упражнения и мини-игры. Есть 33 интерактивных шаблона и 21 шаблон для печати, но часть из них - платная: все зависит от выбранного тарифного плана.

Удобно, что после создания задания можно одним кликом переключить его на другой шаблон с сохранением учебного контента. К примеру задание «Найти пару» можно превратить в «Кроссворд» с такими же названиями фигур.

Бесплатный пакет дает возможность создать 5 активностей в месяц. Но можно пользоваться готовыми заданиями.

#### 5) Wizer obizer:me Create unforgettable worksheets

Языки. 17 языков, в том числе, русский.

Возможности. С помощью сервиса можно создавать различные учебные материалы добавлять к ним видео, аудио, изображения и различные типы вопросов.

Через Google Classroom или любую систему управления обучением можно поделиться материалами с учащимися. Проверять лично и оставлять персональные комментарии или настроить автоматическую систему проверки.

Быстро создавать самые разные типы вопросов: открытые вопросы, множественный выбор, подходящие пары, заполнение пустых полей, заполнение изображений и таблиц и так далее.

### 1) LearningApps 学校工作日本 LearningApps.org O LearningApps.org вцев Зацита авторских прав и данны

#### Языки. 23 языка, в том числе, русский.

Возможности. Сервис для создания интерактивных уроков: позволяет выбрать понравившееся упражнение из каталога или создать собственное по одному из представленных шаблонов.

Закрепить полученные знания в игровой форме учащиеся смогут с помощью таких заданий: «Найти пару», «Классификация», «Заполнить пропуски», «Викторина с выбором правильного ответа», «Сортировка картинок» и других.

# **Какой продукт можно создать?**

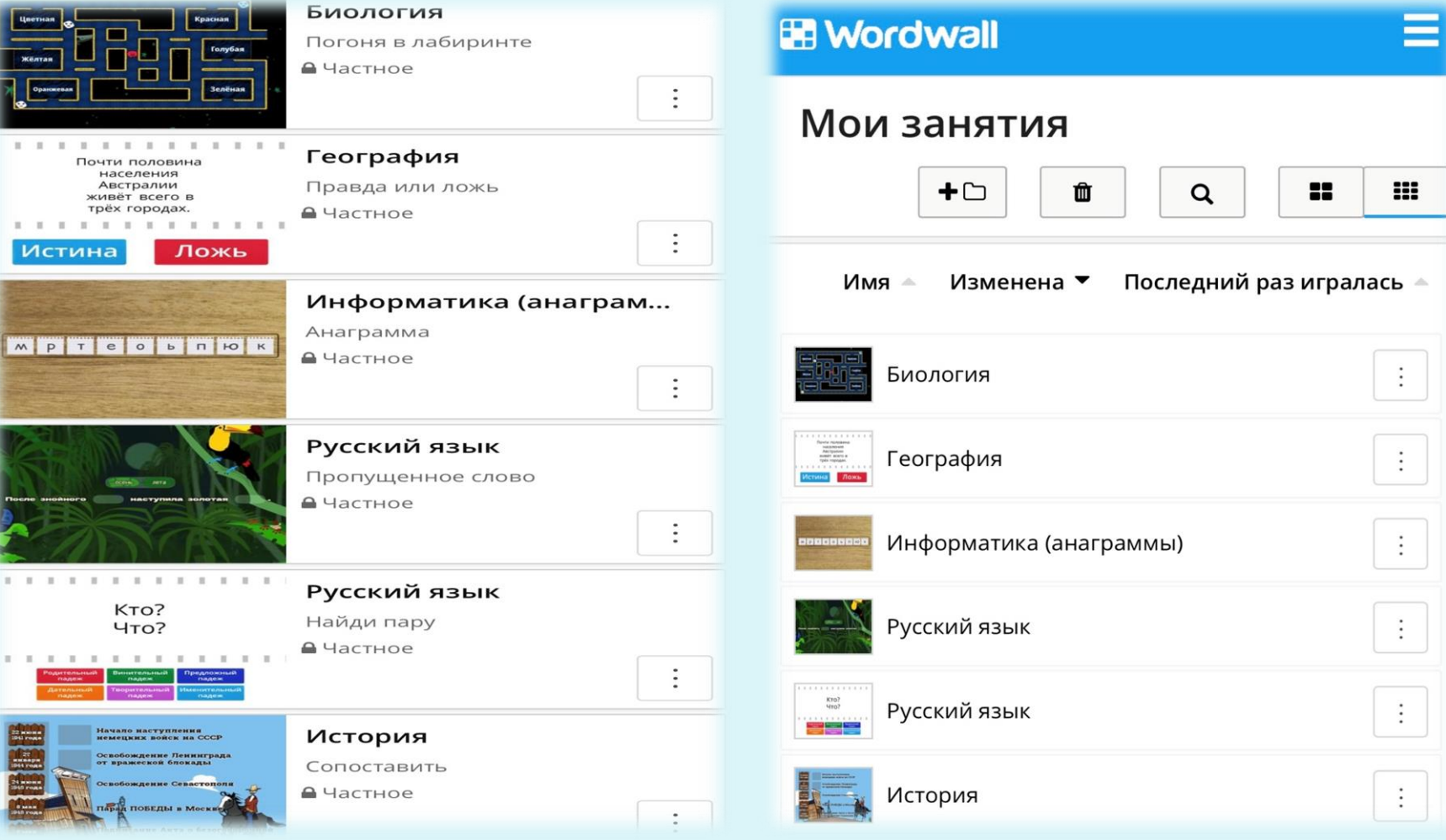

### **И где этот продукт пригодится педагогу?**

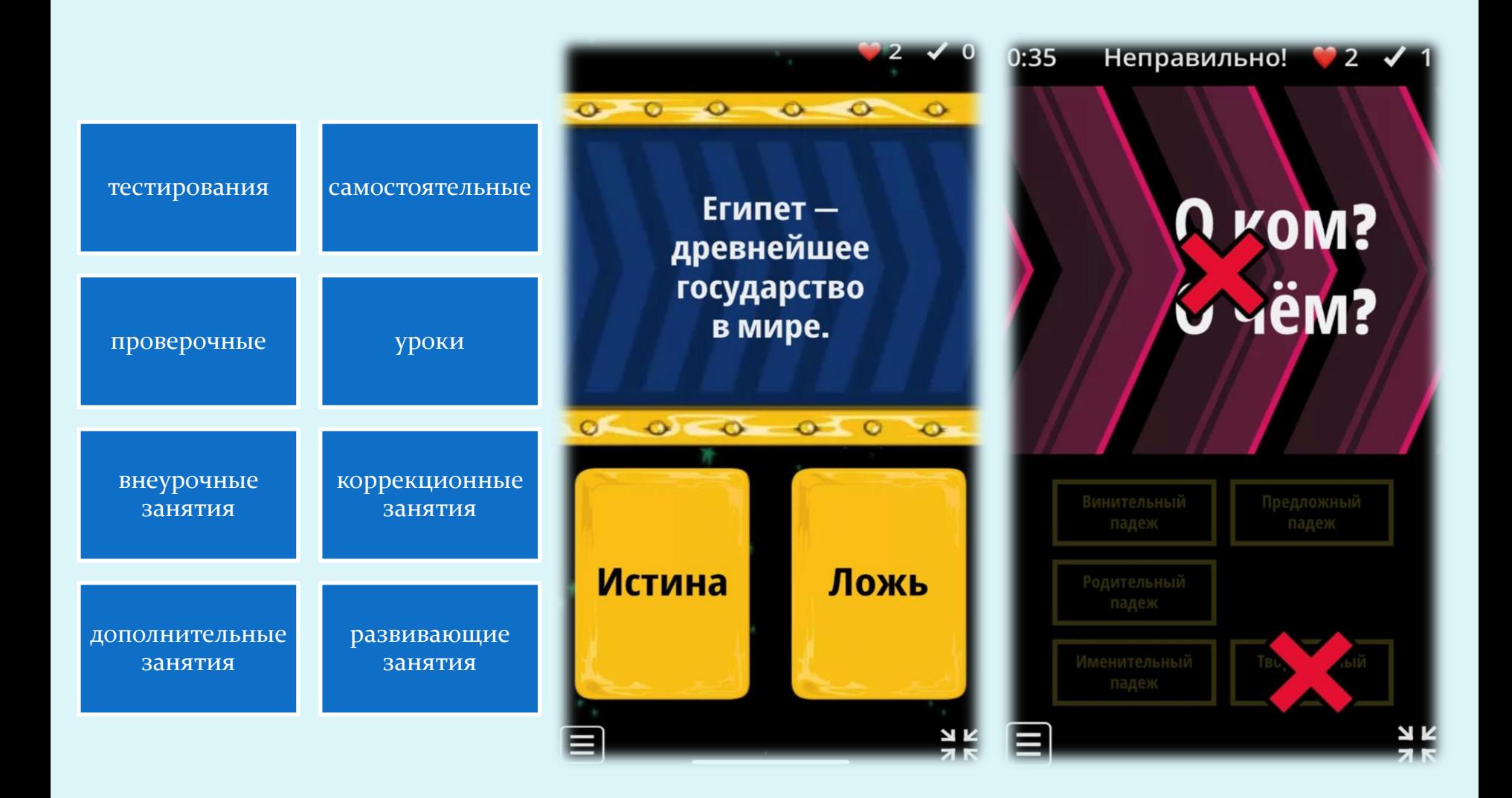

### **На любом уроке и занятиях можно применять данные задания и упражнения, как офлайн, так и онлайн**

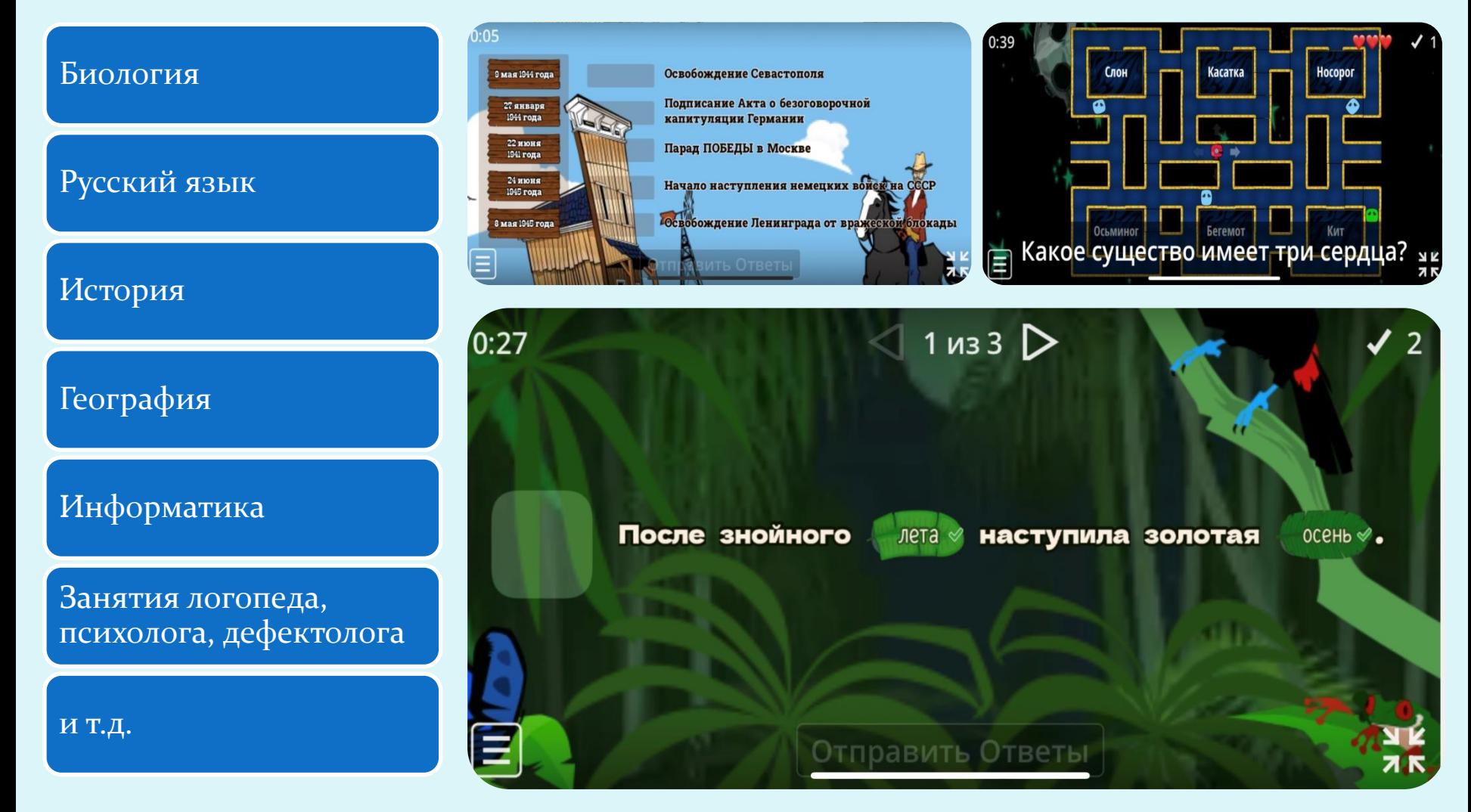

## **Задания для занятий может создавать не только учитель, но и сами учащиеся**

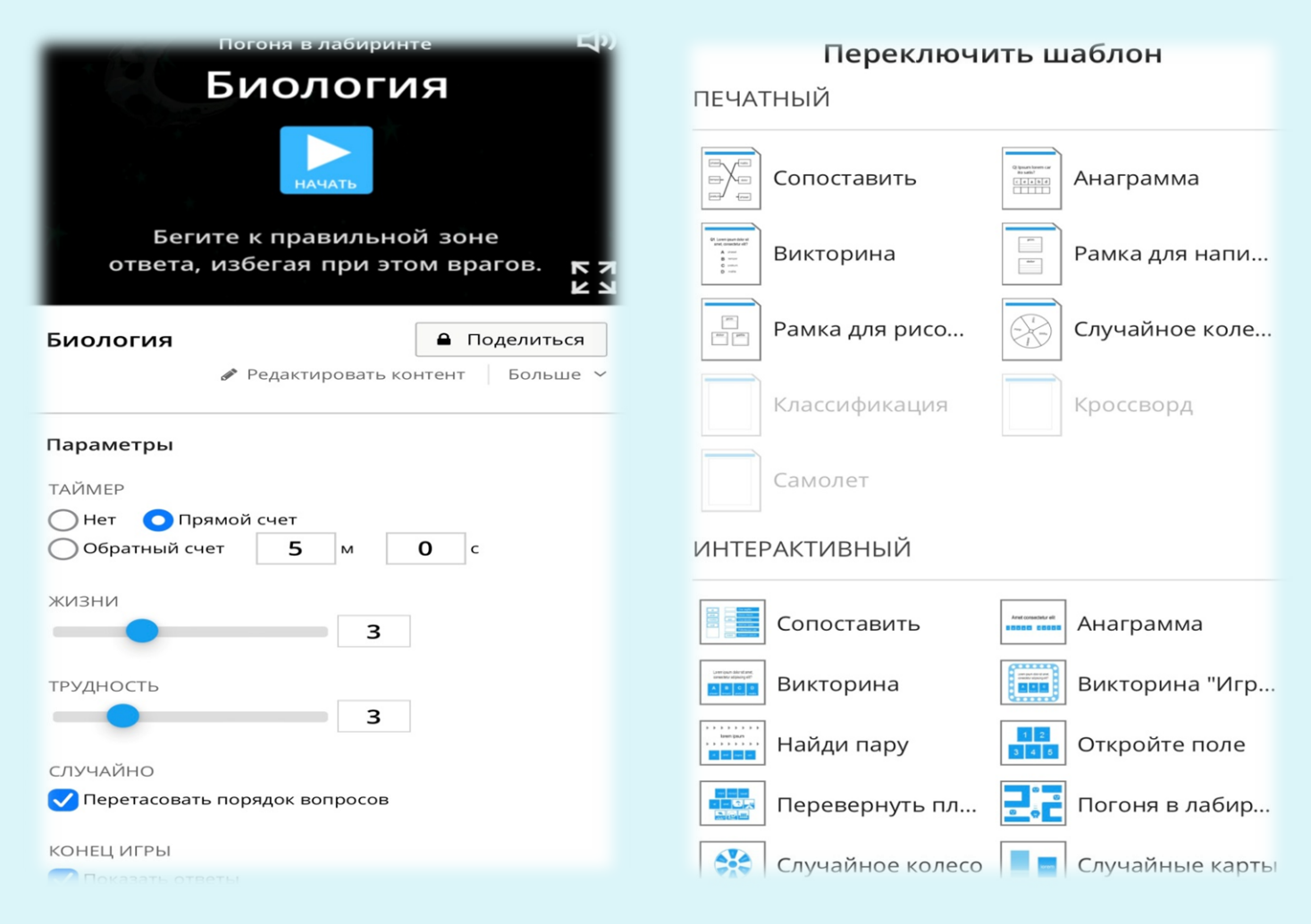

# **Как это всё выглядит на практике?**

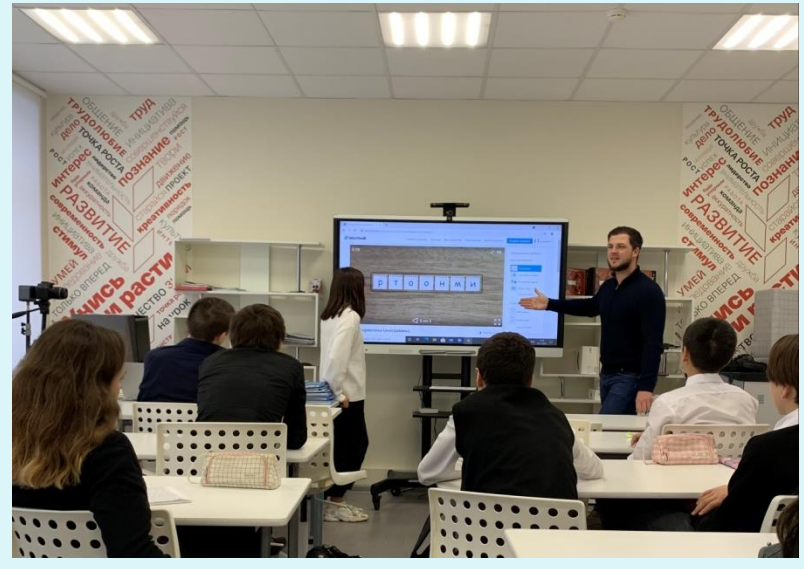

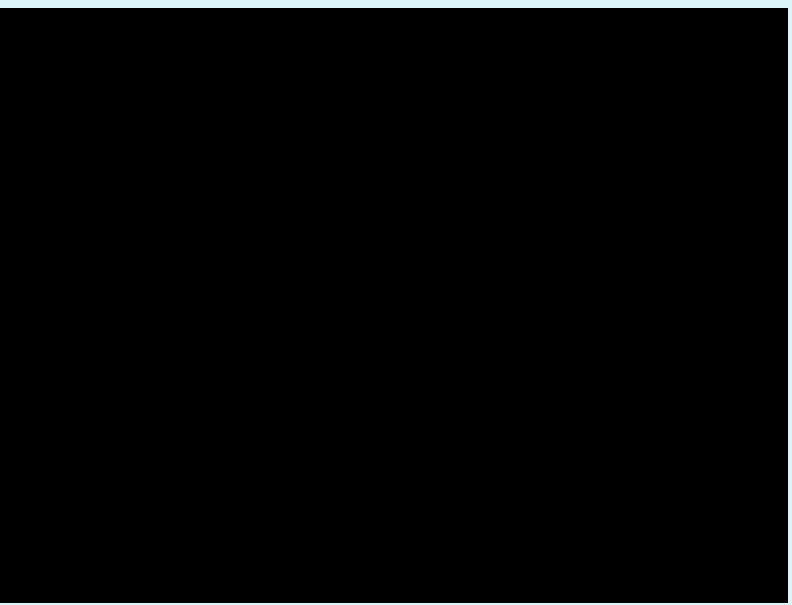

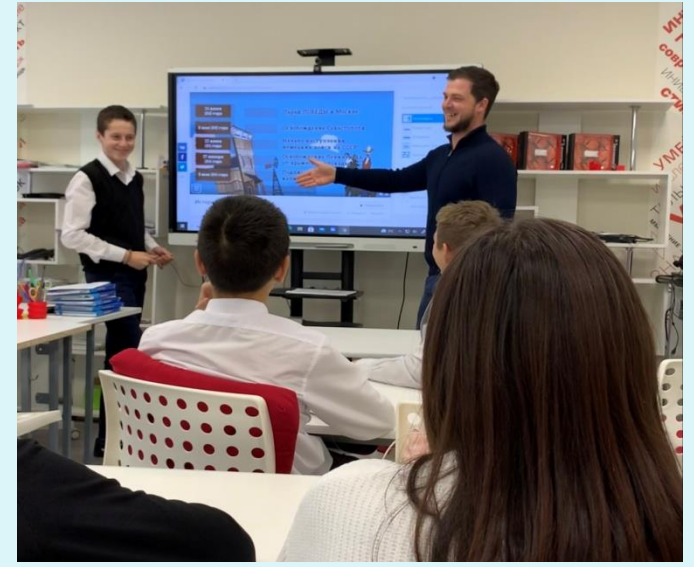

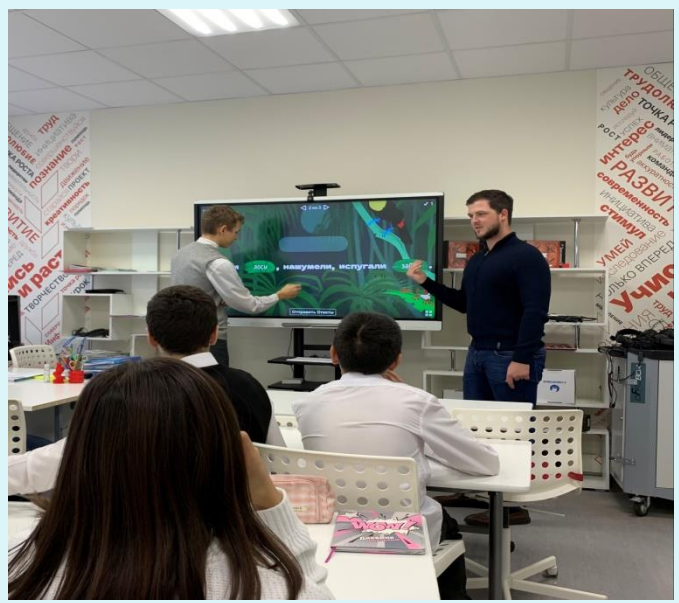

# **Спасибо за внимание!**

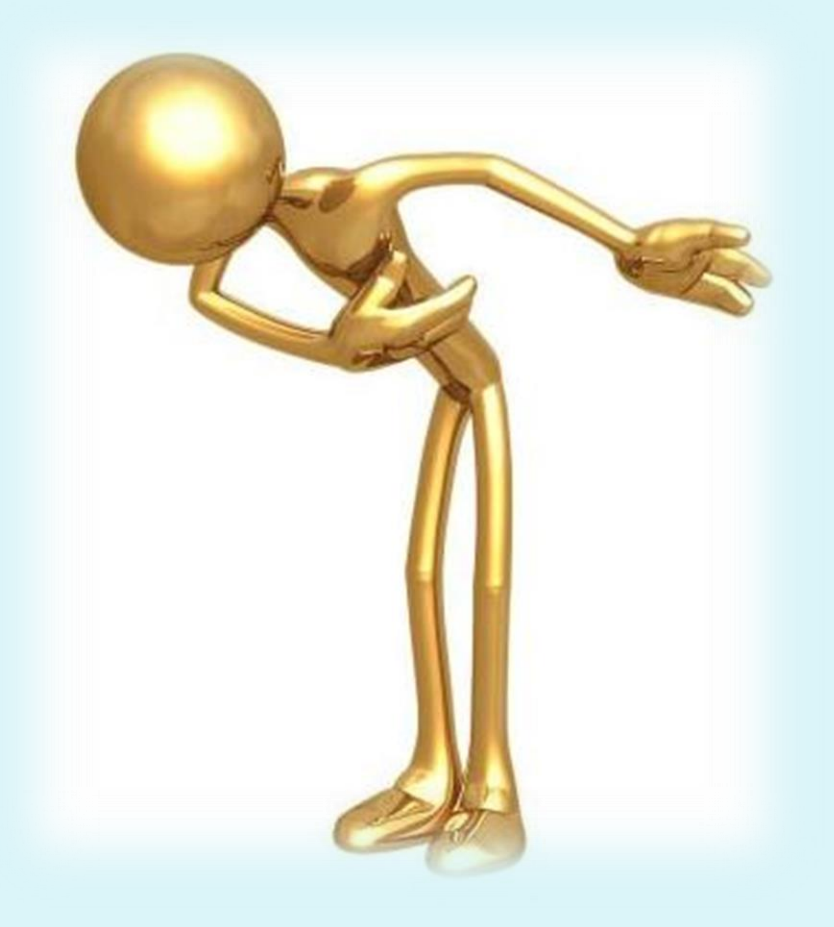